#### **Stencil** 3058902007년 봄학기 4/13/2007 박경신 **Overview** Using the Stencil Buffer ■ 스텐실 버퍼의 작동 원리 ■ 스텐실 버퍼를 만드는 방법. ■ 스텐실 버퍼를 제어하는 방법 Mirrors 거울을 구현하는 방법 ■ 스텐실 버퍼를 이용해 거울이 아닌 표면에 반사가 일어나는 것을 막는 방법 Planar Shadows 그림자를 렌더링하는 방법 ■ 스텐실 버퍼를 이용해 '더블 블렌딩'을 막는 방법

## **Stencil Buffer**

#### Stencil Buffer

- 특수한 효과를 위한 off-screen buffer임
- Backbuffer, depth buffer와 동일한 해상도임
- Stencil buffer는 back buffer의 일정 부분이 rendering되지 않도록 함.
- 대표적인 활용: 거울, 그림자의 구현
- 예: 벽면에 거울이 있는 경우, 벽면을 제외하고 거울이 있는 영역에 대해서만 반사되는 물체의 drawing을 수행하도록 함.

## **Mirror Effect**

## ■ 스텐실 버퍼를 이용하지 않음

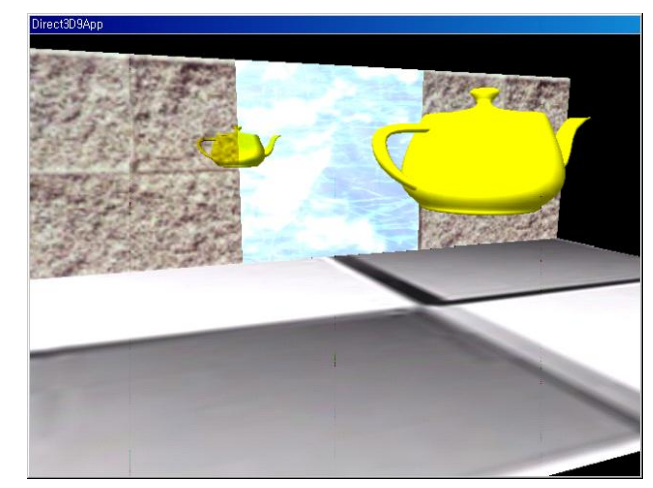

## **Mirror Effect**

#### ■ 스텐실 버퍼를 이용

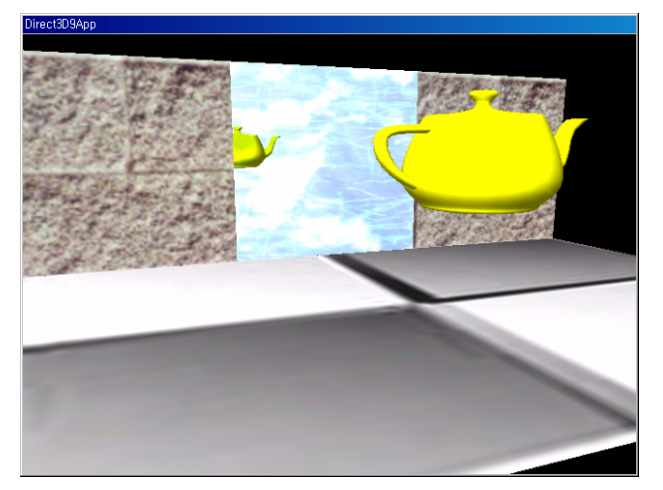

## **Using Stencil Buffer**

- <mark>□</mark> Stencil Buffer 이용하기
	- Direct3D초기화 과정에서 stencil buffer를 요청해야 함
	- 이용할 시에 이를 활성화시켜야 함

Device->SetRenderState(D3DRS\_STENCILENABLE, true); //활성화

… // stencil관련 작업을 수행

#### Device->SetRenderState(D3DRS\_STENCILENABLE, false);

 Stencil buffer의 내용을 clear하기 (back buffer, depth buffer에서의 방법과 동일함)

Device->clear(0 /\* num of rectangles \*/, 0 /\* rectangles \*/, D3DCLEAR\_TARGET|D3DCLEAR\_ZBUFFER|D3DCLEAR\_STENCIL, 0xff000000 /\* target \*/, 1.0f /\* depth \*/, 0 /\* stencil \*/);

## **Using Stencil Buffer**

- <mark>□ Stencil Buffer 요</mark>청하기
	- 스텐실 버퍼는 깊이 버퍼와 함께 생성하고 버퍼도 공유함
	- 깊이 버퍼의 포멧을 지정할 때 스텐실 버퍼의 포멧도 함께 지정가능 함
- Depth/Stencil buffer format
	- D3DFMT\_D24S8: 32-bit depth/stencil buffer, pixel당 24-bit depth buffer/8-bit stencil buffer에 할당함
	- D3DFMT\_D24X4S4: 32-bit depth/stencil buffer, pixel당 24-bit depth buffer/4-bit stencil buffer에 할당함. 나머지 4-bit는 이용하지 않음
	- D3DFMT\_D15S1: 16-bit depth/stencil buffer; pixel당 15-bit depth buffer/1-bit stencil buffer에 할당함.
	- D3DFMT\_D32는 depth buffer에만 32-bit를 할당함 (stencil buffer는 없음)
	- Stencil 지원은 graphics card에 따라 달라질 수 있음 (8-bit stencil을 지원하지 않는 카드도 있음)

# **Stencil Test**

- **□** Stencil test
	- 스텐실 버퍼를 사용하여 Back buffer의 일정 부분이 rendering되는 것을 막음. 특정 <sup>p</sup>ixel의 rendering여부를 결정해야 함.
	- (StencilRef & Stencil Mask) CompFunc (StencilBufferValue & StencilMask)
		- <mark>□ StencilRef: app이 정의한 stencil reference 값. Default는 0. 임의의</mark> 정수값
		- StencilMask: app이 정의한 stencil mask값. 사용하지 않을 bit들을 감추는 용도. Default 0xffffffff
		- <mark>□ StencilBufferValue</mark>: 테스트하려는 현재 pixel의 stencil buffer값
		- 스텐실 테스트 결과가 true이면 스텐실을 통과하여 back buffer에 픽셀을 출력함. False이면 픽셀은 출력되지 않고 깊이 버퍼에도 안 써짐.

### **Stencil Test Control**

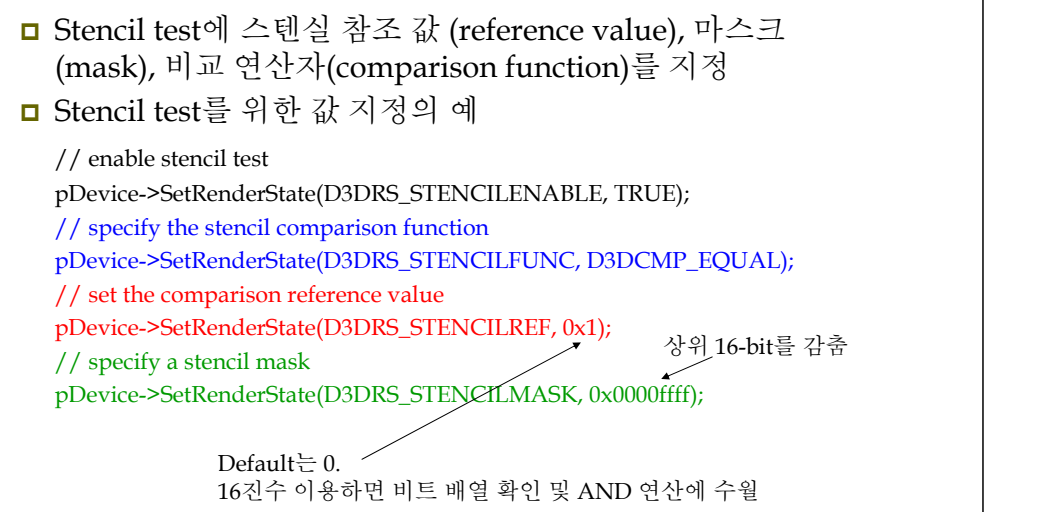

## **Stencil Test Control**

<mark>□</mark> 비교연산자 (CompFunc)의 지정:

Device->SetRenderState(D3DRS\_STENCILFUNC, D3DCMP\_LESS);

- D3DCMPFUNC enum type의 요소:
	- D3DCMP\_ALWAYS: default임. 항상 test를 통과하도록 함
	- D3DCMP\_NEVER: test가 항상 실패함
	- D3DCMP\_LESS/EQUAL/LESSQUAL/GREATER/NOTEQUAL/ GREATEREQUAL: lhs <  $/ = / \leq$  /  $>$  / != / >= rhs

# **Stencil Buffer Update**

- <mark>□ Stencil test 후 3</mark>가지 상황에 따라 스텐실 버퍼의 항목이 갱신되는 방법을 지정
	- 스텐실 테스트가 실패한 경우 stencil buffer갱신 방법을 정의: Device->SetRenderState(D3DRS\_STENCILFAIL, StencilOperation);
	- 깊이 테스트가 실패한 경우 stencil buffer갱신 방법을 정의 : Device->SetRenderState(D3DRS\_STENCILZFAIL, StencilOperation);
	- 스텐실 테스트와 깊이 테스트가 모두 성공한 경우 stencil buffer갱신 방법을 정의:

Device->SetRenderState(D3DRS\_STENCILPASS, StencilOperation);

#### D3DSTENCILOP KEEP

## **Stencil Buffer Update**

- □ Stencil Operation
	- 모든 D3DRS\_STENCILXXX에 대한 default는 D3DSTENCILOP KEEP 임.
	- D3DSTENCILOP\_KEEP/ZERO/REPLACE/INVERT: stencil buffer항목을 간직, 0으로, StencilRef값으로, 또는 반전.
	- D3DSTENCILOP\_INCRSAT/DECRSAT/INCR/DECR: stencil buffer항목을 증가(최대값보다크면 최대값으로), 감소(0미만이면 <sup>0</sup>으로), 증가(최대값보다 크면 <sup>0</sup>으로), 또는 감소(0미만이면 최대값으로)

## **Stencil Write Mask**

#### **□** Stencil Write Mask

- Stencil buffer에 쓰여지는 모든 값들을 mask함.
- Default는 0xffffffff

Device->SetRenderState(D3DRS\_STENCILWRITEMASK, 0x0000ffff);

상위 16-bit를 감춤

# **Sample: StencilMirrors**

- <mark>□</mark> 거울 (mirror) 구현
	- 임의의 평면에 물체가 반사되는 방법 파악
	- 거울 영역에만 반사를 그려야 함 스텐실 버퍼이용

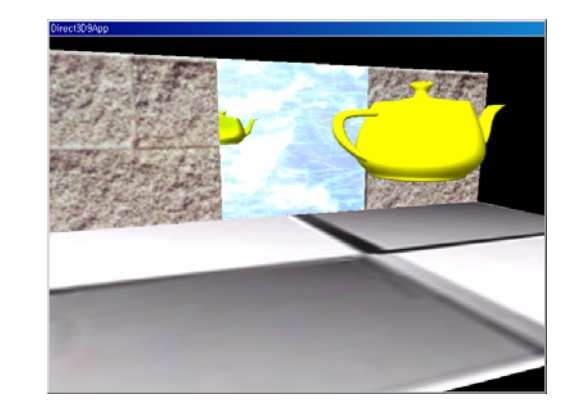

## **Reflection**

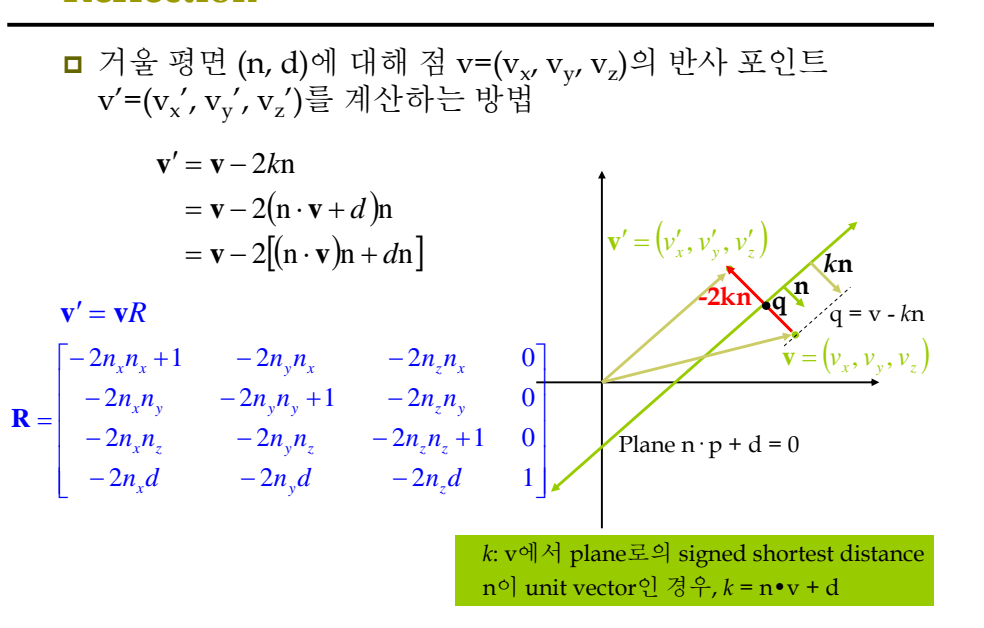

# **Reflection**

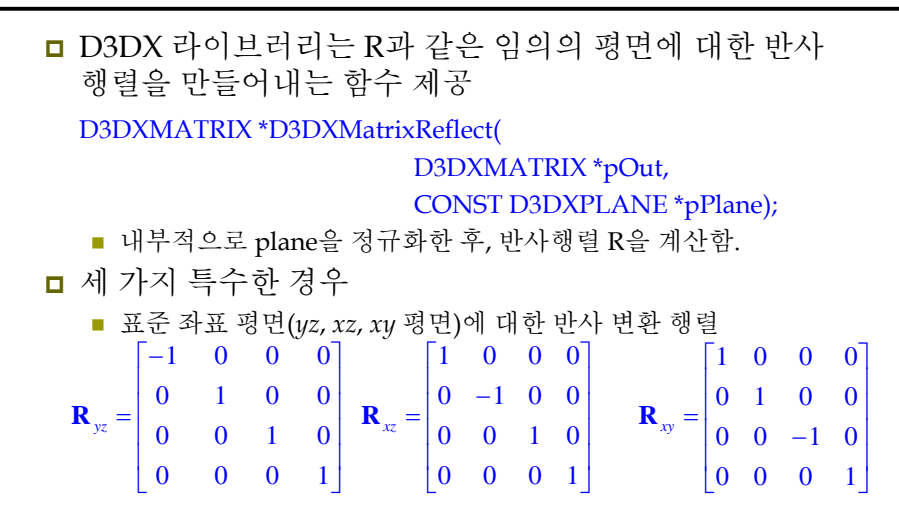

### **Example: StencilMirror Overview**

<u>1</u>. 바닥, 벽, 거울, 주전자 등 전체 장<u>면을 보통 때와</u> 마찬가지로 rendering 함. ■ 주전자 반사는 아직 포함되지 않음

후면 버퍼 스텐실 버퍼

- 2. 스텐실 버퍼를 0 값으로 clear 함.
- 3. 스텐실 버퍼에만 거울을 구성하는 기본 도형(face)을 rendering 함.
	- □ 스텐실 테스트가 항상 성공하도록 하고 테스트가 성공하면 stencil buffer 항목을 1로 지정하도록 함. (거울에 해당하는 pixel들만 1의<br>값을 가짐)

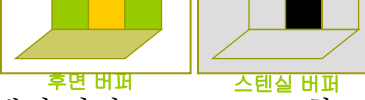

- 4. 반사된 주전자를 후면 버퍼와 스텐실 버퍼로 rendering 함.
	- 스텐실 테스트 통과한 부분만 후면 버퍼에 렌더링. Stencil buffer항목이 <sup>1</sup><sup>인</sup> 경우에만 stencil test<sup>를</sup> pass하도록 지정함. 따라서 반사된 주전자가 거울에만 rendering됨.

# **Example: StencilMirror**

#include "d3dUtility.h"

IDirect3DDevice9\* Device = 0; const int Width = 640; Const int Height = 480;

IDirect3DVertexBuffer9\* VB = 0; IDirect3DTexture9\* FloorTex= 0; IDirect3DTexture9\* MirrorTex= 0;

D3DMATERIAL9 FloorMtrl = d3d::WHITE\_MTRL; D3DMATERIAL9 WallMtrl = d3d::WHITE\_MTRL: D3DMATERIAL9 MirrorMtrl = d3d::WHITE\_MTRL;

ID3DXMesh\* Teapot = 0; D3DXVECTOR3 TeapotPosition(0.0f, 3.0f, -7.5f); D3DXMATERIAL9 TeapotMtrl = d3d::YELLOW\_MTRL;

# **Example: StencilMirror**

```
Struct Vertex {
   Vertex() {}
   Vertex(float x, float y, float z, float nx, float ny, float nz, float u, float v) {
        x = x; y = y; z = z;
        _nz = nx, ny = ny; nz = nz;
        u = u; v = v;
   }
   float _x, y, z;float _nx, _ny, _nz;
   float u, v;
   static const DWORD FVF;
};
Const DWORD Vertex::FVF =
   D3DFVF_XYZ|D3DFVF_NORMAL|D3DFVF_TEX1;
```
## **Example: StencilMirror**

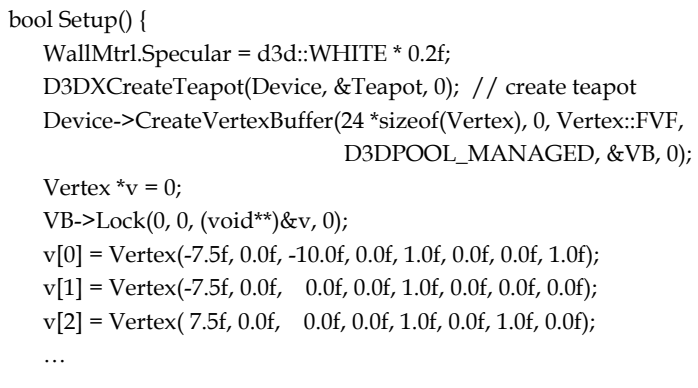

 $v[23]$  = Vertex( 2.5f, 0.0f, 0.0f, 0.0f, 0.0f, -1.0f, 1.0f, 1.0f); VB->Unlock();

#### **Example: StencilMirror**

// load textures, set filters

D3DXCreateTextureFromFile(Device, "checker.jpg", &FloorTex); D3DXCreateTextureFromFile(Device, "brick0.jpg", &WallTex); D3DXCreateTextureFromFile(Device, "ice.bmp", &MirrorTex); Device->SetSamplerState(0, D3DSAMP\_MAGFILTER, D3DTEXF\_LINEAR); Device->SetSamplerState(0, D3DSAMP\_MINFILTER, D3DTEXF\_LINEAR); Device->SetSamplerState(0, D3DSAMP\_MIPFILTER, D3DTEXF\_LINEAR); // light D3DXVECTOR3 lightDir(0.707f, -0.707f, 0.707f); D3DXCOLOR color(1.0f, 1.0f, 1.0f, 1.0f); D3DLIGHT9 light = d3d::InitDirectionalLight(&lightDir, &color); Device->SetLight(0, & light); Device->LightEnable(0, true); Device->SetRenderState(D3DRS\_NORMALIZENORMALS, true); Device->SetRenderState(D3DRS\_SPECULARENABLE, true); // set camera // set projection matrix return true;

}

}

## **Example: StencilMirror**

D3DXVECTOR3 position(cosf(angle)\*radius, 3.0f, sinf(angle)\*radius); D3DXVECTOR3 target(0.0f, 0.0f, 0.0f); D3DXVECTOR3 up(0.0f, 1.0f, 0.0f); D3DXMATRIX V; D3DXMatrixLookAtLH(&V, &position, &target, &up); Device->SetTransform(D3DTS\_VIEW, &V); // draw scene Device->Clear(0, 0, D3DCLEAR\_TARGET|D3DCLEAR\_ZBUFFER| D3DCLEAR\_STENCIL, 0xff000000, 1.0f, 0L); Device->BeginScene(); RenderScene(); RenderMirror(); Device->EndScene(); Device->Present(0, 0, 0, 0); } return true;

## **Example: StencilMirror**

bool Display(float timeDelta) { if (Device) { static float radius = 20.0f; if (::GetAsyncKeyState(VK\_LEFT) & 0x8000f) TeapotPosition. $x = 3.0f * timeDelta$ ; if (::GetAsyncKeyState(VK\_RIGHT) & 0x8000f) TeapotPosition. $x$  += 3.0f  $*$  timeDelta; if (::GetAsyncKeyState(VK\_UP) & 0x8000f) radius -= 2.0f \* timeDelta; if (::GetAsyncKeyState(VK\_DOWN) & 0x8000f) radius += 2.0f \* timeDelta; static float angle =  $(3.0f * D3DX$  PI) / 2.0f; if (::GetAsyncKeyState('A') &  $0x8000f$  angle  $= 0.5f * timeDelta;$ if (::GetAsyncKeyState('S') & 0x8000f) angle  $+= 0.5f * timeDelta;$ 

## **Example: StencilMirror**

void RenderScene() { // draw teapot Device->SetMaterial(&TeapotMtrl); Device->SetTexture(0, 0); D3DXMATRIX W; D3DXMatrixTranslation(&W, TeapotPosition.x, TeapotPosition.y, TeapotPosition.z); Device->SetTransform(D3DTS\_WORLD, &W); Teapot->DrawSubset(0);

D3DXMATRIX I; D3DXMatrixIdentity(&I); Device->SetTransform(D3DTS\_WORLD, &I); Device->SetStreamSource(0, VB, 0, sizeof(Vertex)); Device->SetFVF(Vertex::FVF);

### **Example: StencilMirror**

// draw floor

}

Device->SetMaterial(&FloorMtrl); Device->SetTexture(0, FloorTex); Device->DrawPrimitive(D3DPT\_TRIANGLELIST, 0, 2); // draw wall Device->SetMaterial(&WallMtrl); Device->SetTexture(0, WallTex); Device->DrawPrimitive(D3DPT\_TRIANGLELIST, 6, 4); // draw mirror Device->SetMaterial(&MirrorMtrl); Device->SetTexture(0, MirrorTex); Device->DrawPrimitive(D3DPT\_TRIANGLELIST, 18, 2);

### **Example: StencilMirror**

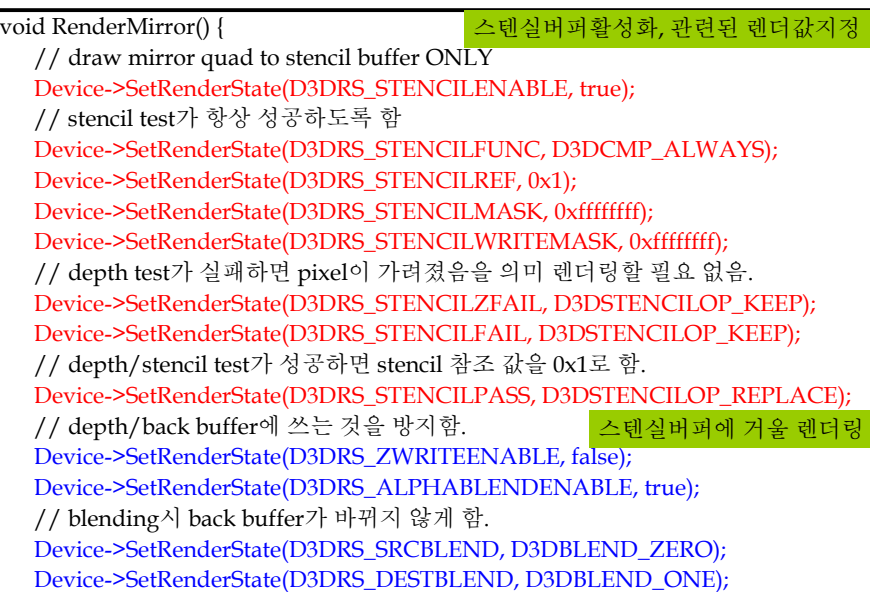

### **Example: StencilMirror**

// stencil buffer에 거울을 그린다. Device->SetStreamSource(0, VB, 0, sizeof(Vertex)); Device->SetFVF(Vertex::FVF); Device->SetMaterial(&MirrorMtrl); Device->SetTexture(0, MirrorTex); D3DXMATRIX I; D3DXMatrixIdentity(&I); Device->SetTransform(D3DTS\_WORLD, &I); Device->DrawPrimitive(D3DPT\_TRIANGLELIST, 18, 2); // re-enable depth write Device->SetRenderState(D3DRS\_ZWRITEENABLE, true); // 거울에 비친 주전자만 그린다 , ,<br>// stencil값이 0x1인 경우에만 pass함 <mark>\_0x1값을 가짐.거울로 렌더링될 부분을 표시</mark> Device->SetRenderState(D3DRS\_STENCILFUNC, D3DCMP\_EQUAL); // stencil test가 pass이면 stencil buffer값을 계속 유지함 스텐실버퍼내에 거울에 해당하는 픽셀은

Device->SetRenderState(D3DRS\_STENCILPASS, D3DSTENCILOP\_KEEP);

## **Example: StencilMirror**

// position reflection D3DXMATRIX W, T, R; D3DXPLANE plane(0.0f, 0.0f, 1.0f, 0.0f); // xy plane D3DXMatrixReflect(&R, &plane); D3DXMatrixTranslation(&T, TeapotPosition.x, TeapotPosition.y, TeapotPosition.z);  $W = T * R$ ; 주전자의 반사행렬

// clear depth buffer and blend reflected teapot with mirror // 깊이버퍼 소거 Device->Clear(0, 0, D3DCLEAR\_ZBUFFER, 0, 1.0f, 0); // 동시에 반사된 주전자를 거울과 블랜드(blending) 해줘야함 Device->SetRenderState(D3DRS\_SRCBLEND, D3DBLEND\_DESTCOLOR); Device->SetRenderState(D3DRS\_DESTBLEND, D3DBLEND\_ZERO); 반사된 주전자를 거울과 블랜드

## **Example: StencilMirror**

// finally draw the reflected teapot Device->SetTransform(D3DTS\_WORLD, &W); Device->SetMaterial(&TeapotMtrl); Device->SetTexture(0, 0); // 반사될 때 물체의 전후면이 뒤바뀌나 두르기 순서는 바뀌지않아서 // 후면 추리기 조건을 변경해야 한다. Device->SetRenderState(D3DRS\_CULLMODE, **D3DCULL\_CW**); Teapot->DrawSubset(0);

// restore render states Device->SetRenderState(D3DRS\_ALPHABLENDENABLE, false); Device->SetRenderState(D3DRS\_STENCILENABLE, false); Device->SetRenderState(D3DRS\_CULLMODE, D3DCULL\_CCW);

#### **Shadow**

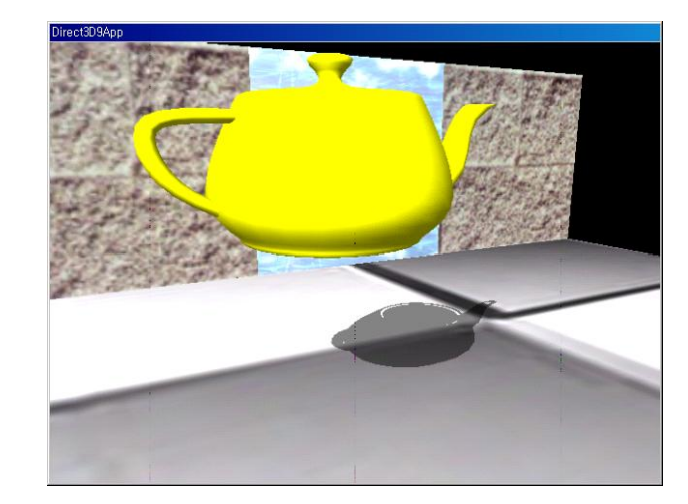

### **Shadow**

}

- 평면에 놓이는 그림자
	- 어느 곳에서 빛이 비추고 있는지 인식할 수 있도록 함
	- 장면의 사실감을 높임
- 그림자 볼륨
	- 매우 사실적, 수준 높은 개념
	- DirectX SDK에 그림자 볼륨의 예제 프로그램
- 구현 방법
	- 1. 3차원 수학 물체를 평면에 떨어뜨림
	- 2. 50% 투명한 검은 재질을 이용하여 렌더링
	- 3. "더블 블렌딩" 이라는 약간의 부작용 방지를 위해 스텐실 버퍼 이용

# **Directional Light Shadow**

■ 광선과 평면의 교차 **Lp s** $\mathbf{n} \cdot \mathbf{n} + d = 0$  $\mathbf{r}(t) = \mathbf{p} + t\mathbf{L}$  $\mathbf{n} \cdot \mathbf{p} + d = 0$  $\cdot$ **s** +  $d$  = 0  $=$   $\mathbf{n}$  + *d t* **n s**  $\mathbf{s} = \mathbf{p} + t\mathbf{L}$ <br>**n**  $\cdot (\mathbf{p} + t\mathbf{L}) + d = 0$  $\mathbf{n} \cdot \mathbf{p} + t(\mathbf{n} \cdot \mathbf{L}) = -d$  $t(\mathbf{n} \cdot \mathbf{L}) = -d - \mathbf{n} \cdot \mathbf{p}$ **n L n p** ⋅  $=\frac{-a-\mathbf{n}}{2}$  $t = \frac{-d}{ }$  $\frac{L}{n \cdot L}$  L  $\therefore$  **s** = **p** +  $\left[\frac{-d - \mathbf{n} \cdot \mathbf{p}}{\mathbf{n} \cdot \mathbf{L}}\right]$ 평행광원 (벡터 L)

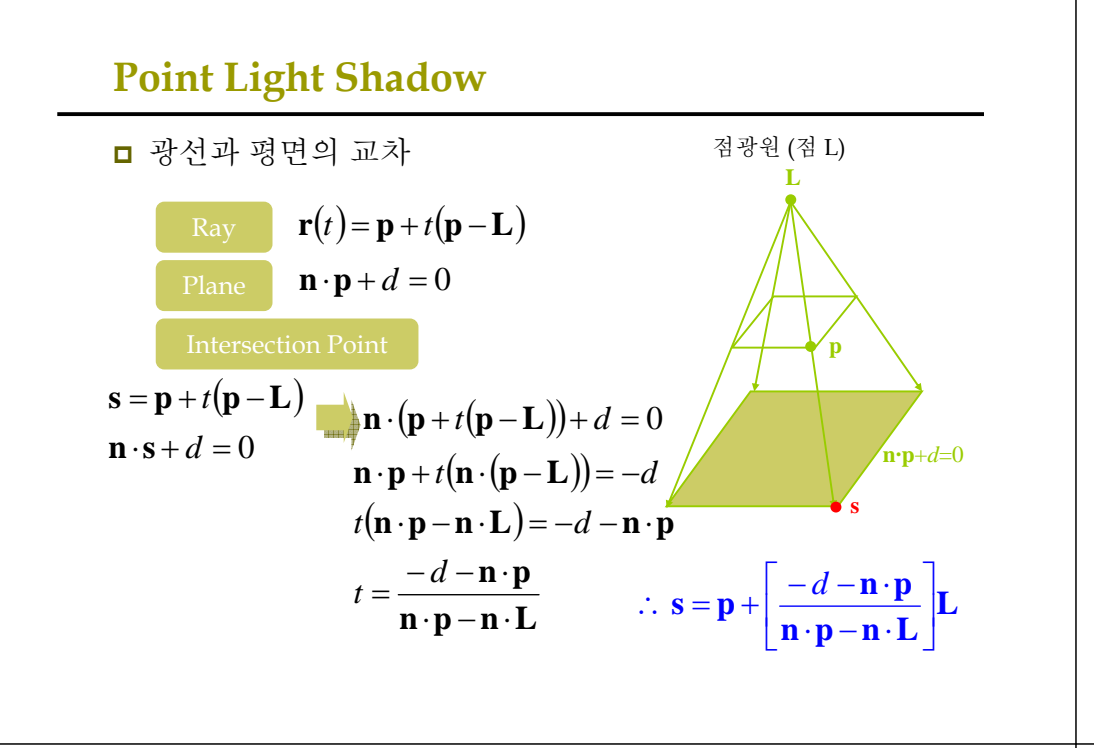

### **Shadow Matrix**

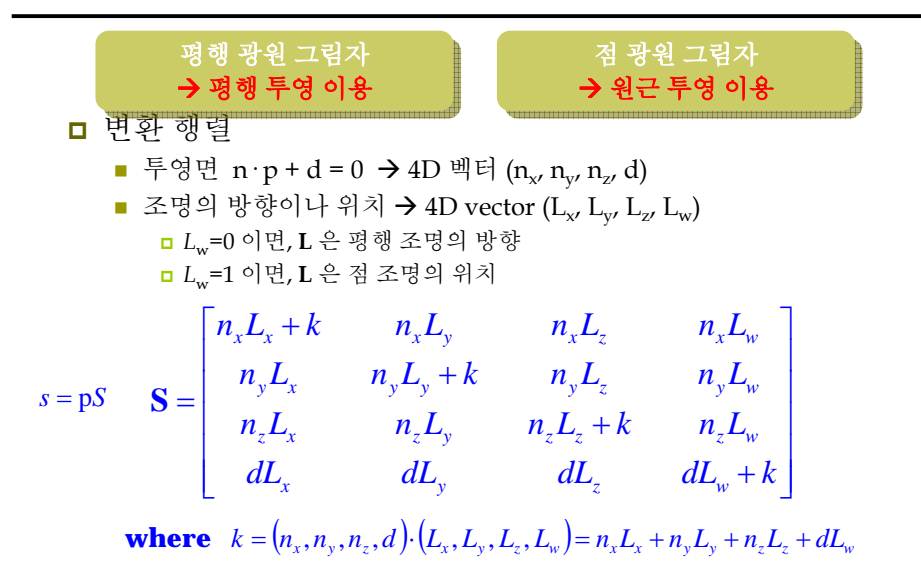

## **Shadow Matrix**

- DirectX는 그림자 행렬을 만들어 내는 함수 제공
	- D3DXMATRIX \*D3DXMatrixShadow(

D3DXMATRIX \*pOut, CONST D3DXVECTOR4 \*pLight, // light CONST D3DXPLANE \*pPlane); // shadow plane

- <sup>p</sup>Light의 *<sup>w</sup>*=0일 경우, 평행 조명 (directional light) *<sup>w</sup>*=1일 경우, 점 조명 (point light)
- 내부적으로 plane을 정규화한 후, light위치와 평면과의 dot product를 계산한 후, 그림자 행렬 <sup>S</sup>를 계산함.

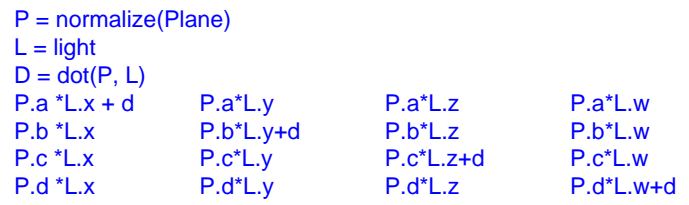

# **Double Blending** 해결

<mark>□</mark> 더블 블렌딩 (Double blending)

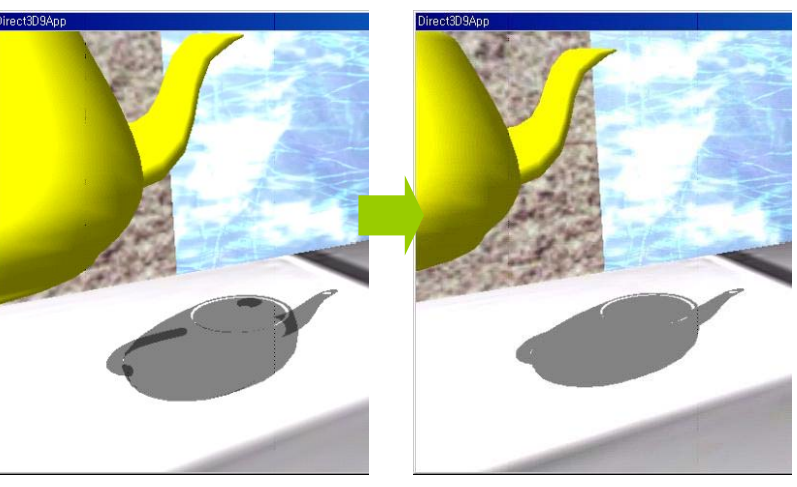

## **Double Blending** 해결

#### ■ Double Blending

- 물체의 기하 정보를 평면에 flatten하게 만들면 여러 개의 flatten된 삼각형들이 겹쳐나게 됨.
- 이들을 반투명으로 그림자 렌더링하면 겹쳐진 영역들이 더욱 어둡게 나타남.

#### ■ 해결방법

- Stencil buffer를 사용하여 처음으로 렌더링되는 픽셀들만 받아들이도록 스텐실 테스트를 구성함.
- 그림자 pixel이 후면버퍼에 렌더링 되는 동안 스텐실 버퍼에 표시를 남겨 놓음.
- 이미 렌더링된 (스텐실 버퍼에 표시된) 그림자 영역에 다시 픽셀을 쓰려고 하면, 스텐실 테스트가 실패하므로 blending되지 않음.

## **Example: StencilShadow**

bool Display(float timeDelta) {

RenderScene(); RenderShadow();

….

…

{

} void RenderShadow()

> // stencil buffer는 <sup>0</sup>으로 clear 됐다고 가정 Device->SetRenderState(D3DRS\_STENCILENABLE, true); // stencil buffer의 해당값이 <sup>0</sup>인 경우에만 back buffer에 그림자를 렌더링 Device->SetRenderState(D3DRS\_STENCILFUNC, D3DCMP\_EQUAL); Device->SetRenderState(D3DRS\_STENCILREF, 0x0); Device->SetRenderState(D3DRS\_STENCILMASK, 0xffffffff); Device->SetRenderState(D3DRS\_STENCILWRITEMASK, 0xffffffff); Device->SetRenderState(D3DRS\_STENCILZFAIL, D3DSTENCILOP\_KEEP); Device->SetRenderState(D3DRS\_STENCILFAIL, D3DSTENCILOP\_KEEP); // 두 번째 이후 실패하도록 하기 위해서 <sup>1</sup>을 증가시킴 Device->SetRenderState(D3DRS\_STENCILPASS, D3DSTENCILOP\_INCR);

## **Example: StencilShadow**

// 주전자의 그림자 행렬 D3DVECTOR4 lightDirection(0.707f, -0.707f, 0.707f, 0.0f); D3DPLANE groundPlane(0.0f, -1.0f, 0.0f, 0.0f); D3DXMATRIX S; D3DXMatrixShadow(&S, &lightDirection, &groundPlane); D3DXMATRIX T; D3DXMatrixTranslation(&T, TeapotPosition.x, TeapotPosition.y, TeapotPosition.z); D3DXMATRIX  $W = T * S$ ;

Device->SetTransform(D3DTS\_WORLD, &W);

// alpha blend the shadow Device->SetRenderState(D3DRS\_ALPHABLENDENABLE, true); Device->SetRenderState(D3DRS\_SRCBLEND, D3DBLEND\_SRCALPHA); Device->SetRenderState(D3DRS\_DESTBLEN, D3DBLEND\_INVSRCALPHA);

### **Example: StencilShadow**

// 그림자를 50%투명도의 검은 재질로 지정 D3DMATERIAL9 mtrl = d3d::InitMtrl(d3d::BLACK, d3d::BLACK, d3d::BLACK, d3d::BLACK, 0.0f); mtrl.Diffuse.a =  $0.5f$ ; //  $50\%$  transparency // 그림자를 렌더링할 때 바닥면과 z-buffer fighting하지 않도록 z-buffer를 끈다. Device->SetRenderState(D3DRS\_ZENABLE, false); Device->SetMaterial(&mtrl); Device->SetTexture(0, 0); Teapot->DrawSubset(0);

#### Device->SetRenderState(D3DRS\_ZENABLE, true);

Device->SetRenderState(D3DRS\_ALPHABLENDENABLE, false); Device->SetRenderState(D3DRS\_STENCILENABLE, false);

}